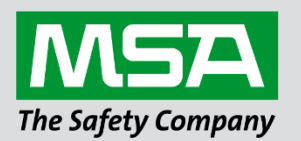

# **Driver Manual FS-8700-40 SBT-FSI**

 **(Siemens Building Technologies – Foreign Systems Interface)**

#### **APPLICABILITY & EFFECTIVITY**

Effective for all systems manufactured after October 2023.

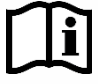

fieldserver

Driver Revision: 1.14 Document Revision: 13.C

 *MSAsafety.com*

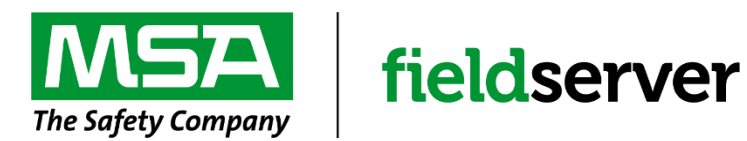

MSA Safety 1000 Cranberry Woods Drive Cranberry Township, PA 16066 USA Website: [www.MSAsafety.com](http://www.msasafety.com/)

U.S. Support Information: +1 408 964-4443 +1 800 727-4377 Email: [smc-support@msasafety.com](mailto:smc-support@msasafety.com)

EMEA Support Information: +31 33 808 0590 Email: [smc-support.emea@msasafety.com](mailto:smc-support.emea@msasafety.com)

## **Contents**

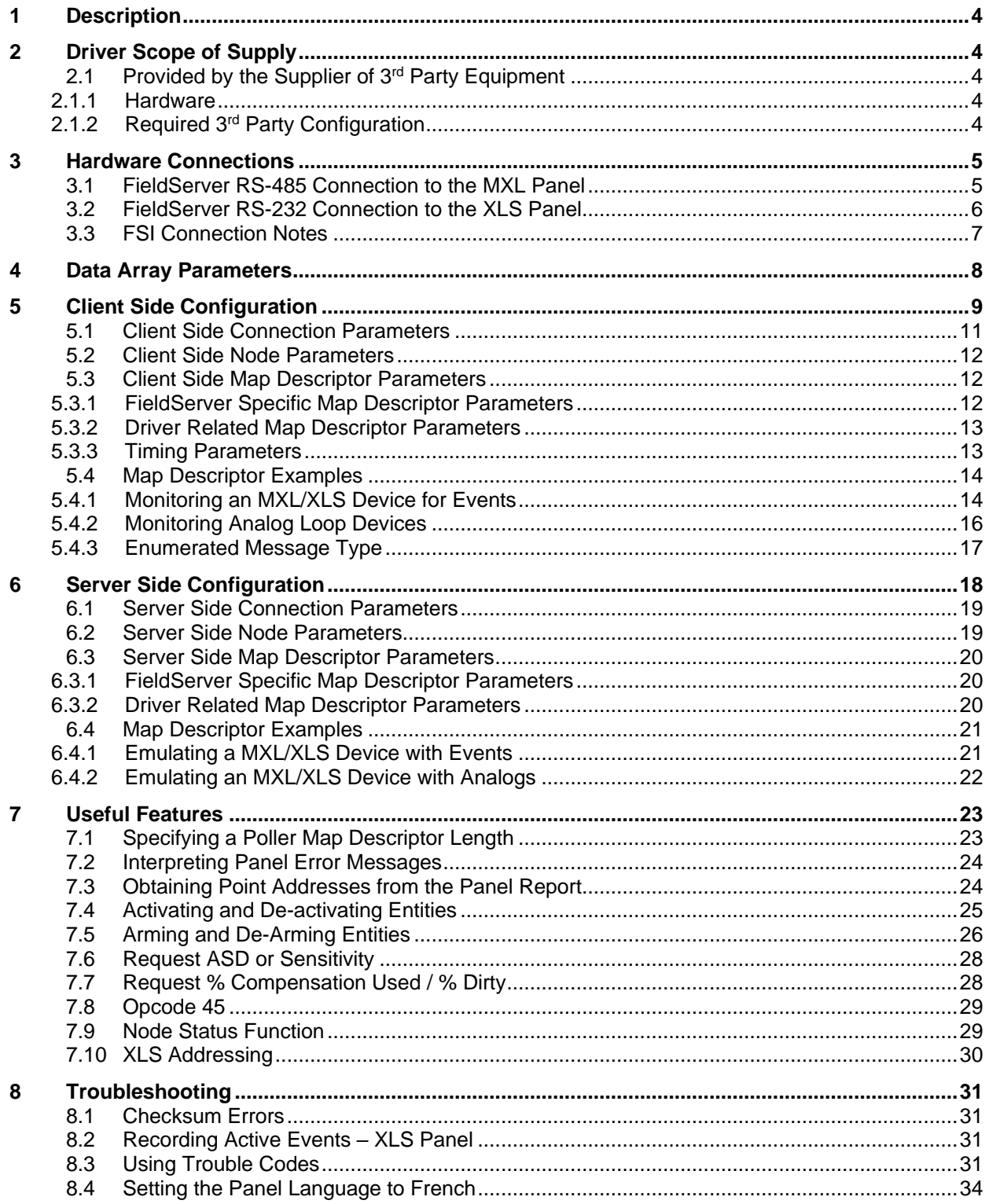

## <span id="page-3-0"></span>**1 Description**

The SBT-FSI (Siemens Building Technologies – Foreign Systems Interface) driver allows the FieldServer to transfer data to and from Siemens MXL/XLS devices (NIM-1R<sup>1</sup> or NIM-1W or RPM<sup>2</sup>) over either RS-232 or RS-485 using MXL/XLS to foreign system protocol. The FieldServer can emulate either a Server or a Client.

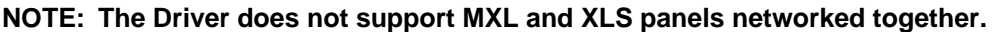

#### **Max Nodes Supported**

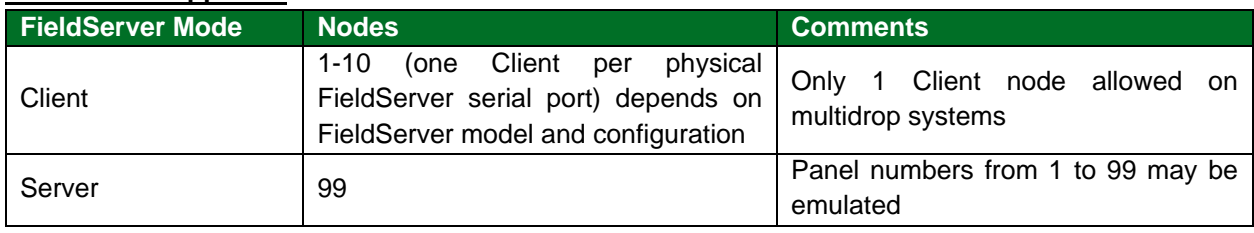

#### <span id="page-3-1"></span>**2 Driver Scope of Supply**

#### <span id="page-3-2"></span>**2.1 Provided by the Supplier of 3rd Party Equipment**

#### <span id="page-3-3"></span>2.1.1 Hardware

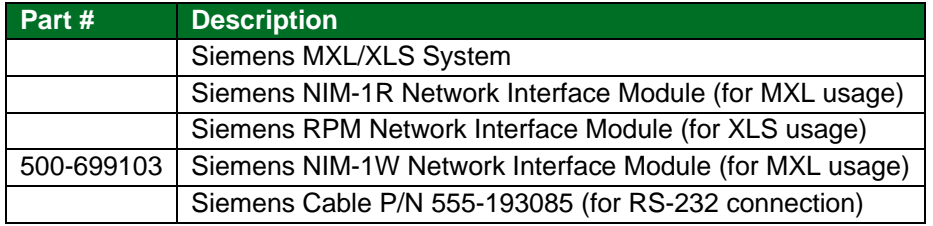

#### <span id="page-3-4"></span>2.1.2 Required 3rd Party Configuration

- The SBT-FSI System must be set up for remote monitoring with the MXL or XLS to foreign systems protocol.
- The ports on the RPM must be configured by the XLS panel. The RPM can be configured for RS-232 or RS-485, but not both together. Connection to the RS-485 port has not been tested and is not supported.

<sup>1</sup> NIM-1R is no longer supported by Siemens and is therefore considered to be legacy while NIM-1W is common.

<sup>&</sup>lt;sup>2</sup> The ports on the RPM need to be configured by the XLS panel. Configuration can be set up for either RS-232 or RS-485, but not both together. Connection to the RS-485 port of the RPM has not been tested and is not supported.

### <span id="page-4-0"></span>**3 Hardware Connections**

#### <span id="page-4-1"></span>**3.1 FieldServer RS-485 Connection to the MXL Panel**

Connect the NIM-W to the RS-485 port on the FieldServer as depicted in the diagram below.

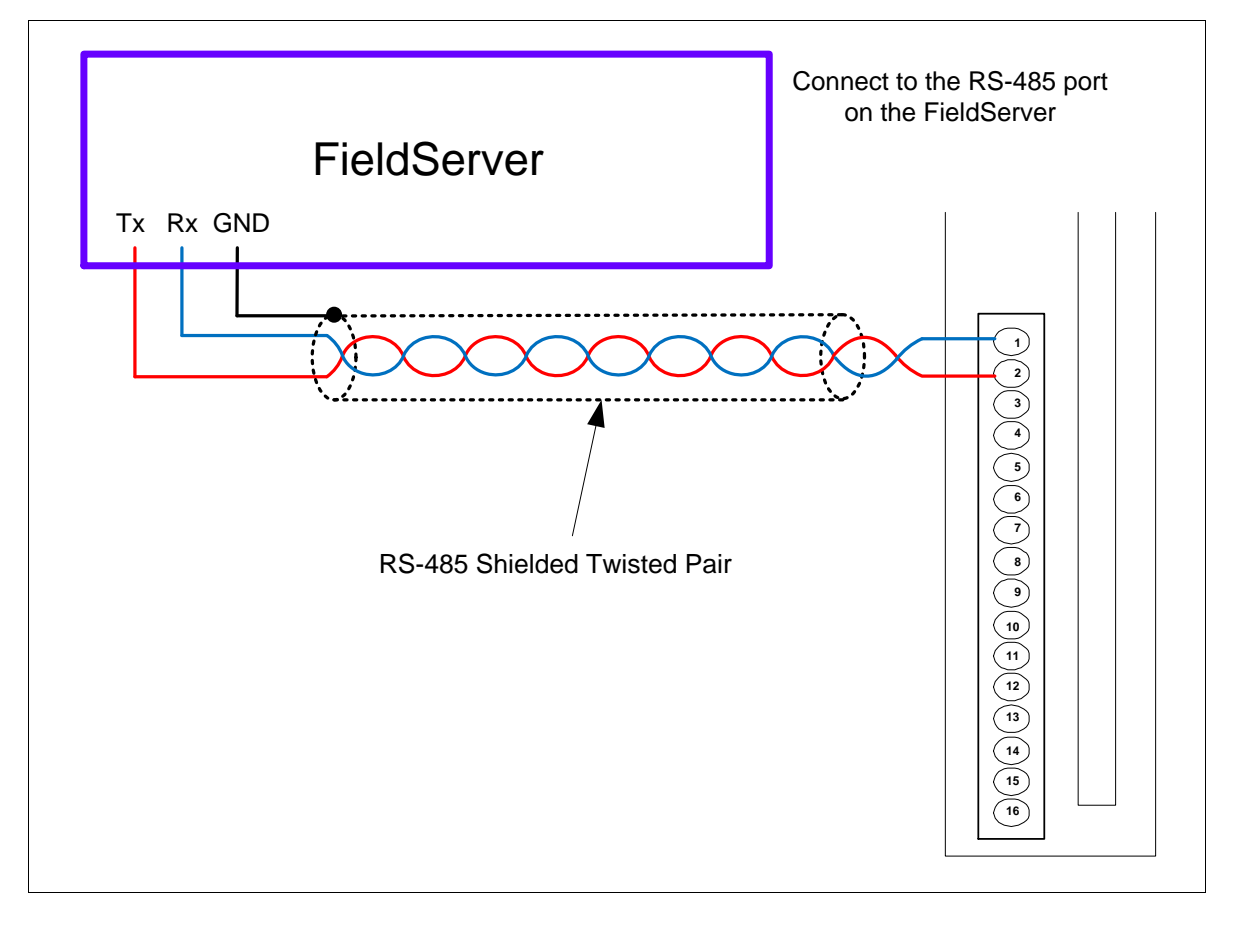

#### <span id="page-5-0"></span>**3.2 FieldServer RS-232 Connection to the XLS Panel**

- 1. Configure the NIM-1R<sup>3</sup> or NIM-1W for Foreign System Interface (FSI) by setting all of the switches in SW2 to open (or OFF).
- 2. The ports on the RPM must be configured for RS-232 only.
- 3. The FieldServer can be connected to either Port 1 or Port 3 on the XLS Panel as shown in the connection drawing. Pins 6 and 7 on Port 2 must be jumpered to enable RS-232 on Port 3.

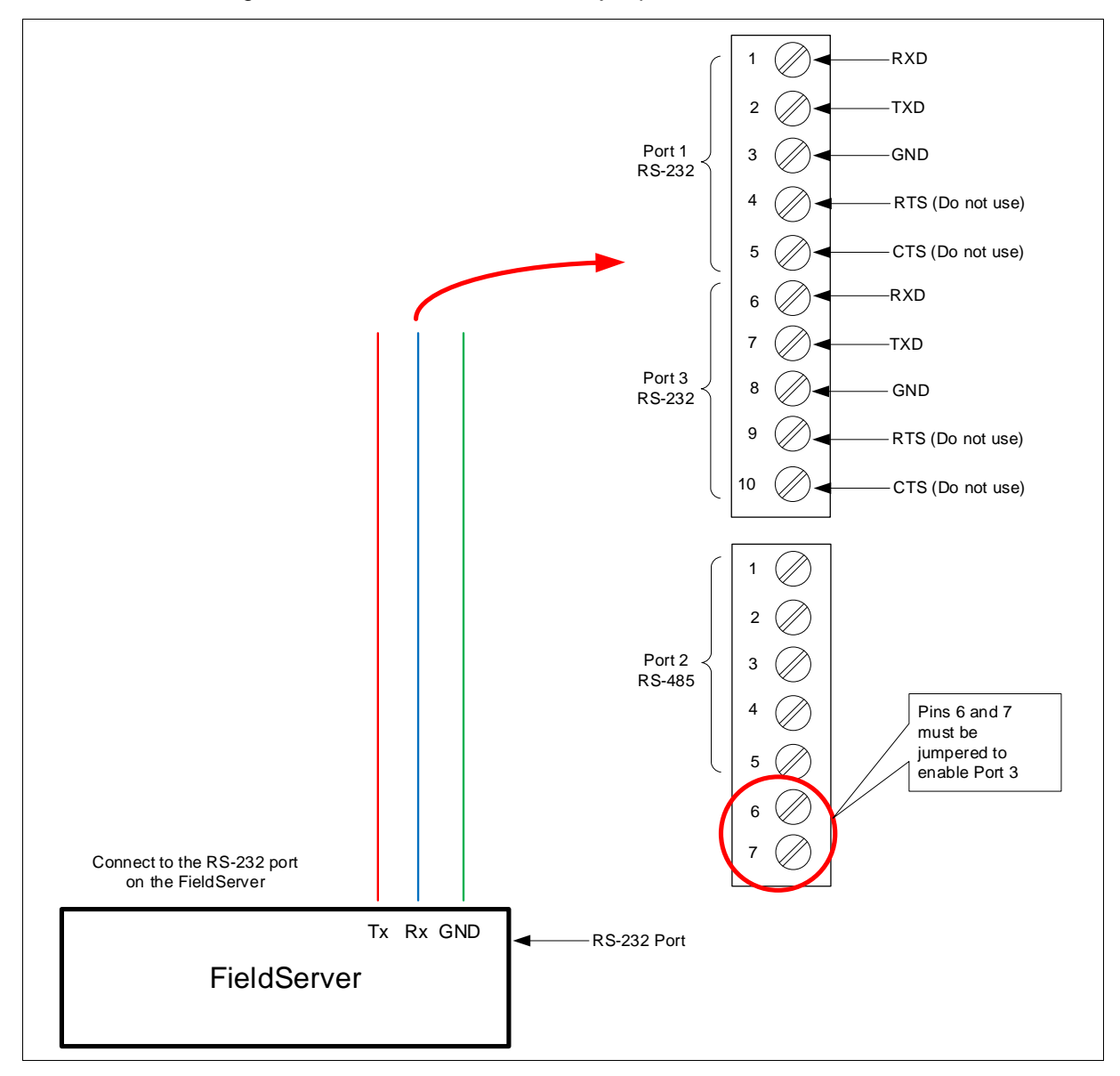

#### **Connector Pinouts for RS-232 Ports**

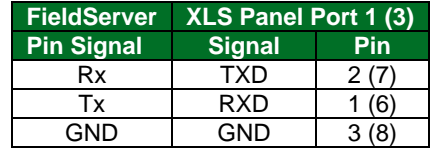

<sup>3</sup> NIM-1R is no longer supported by Siemens and is therefore considered to be legacy while NIM-1W is common.

#### <span id="page-6-0"></span>**3.3 FSI Connection Notes**

- 1. It is possible to connect an MXL device to any RS-232 or RS-485 port. The XLS device can only be connected to a RS-232 port. <sup>4</sup> These ports simply need to be configured for MXL/XLS in the configuration file.
- 2. The driver does not support MXL and XLS panels networked together.
- 3. One FSI panel may be connected per FieldServer port, but multiple panels may be connected per FSI. The following diagram illustrates two possible connection configurations.
- 4. Make sure the Event Message -> FSI Ack State is not selected in the Siemens port/panel setup program to ensure correct communication with the FieldServer.

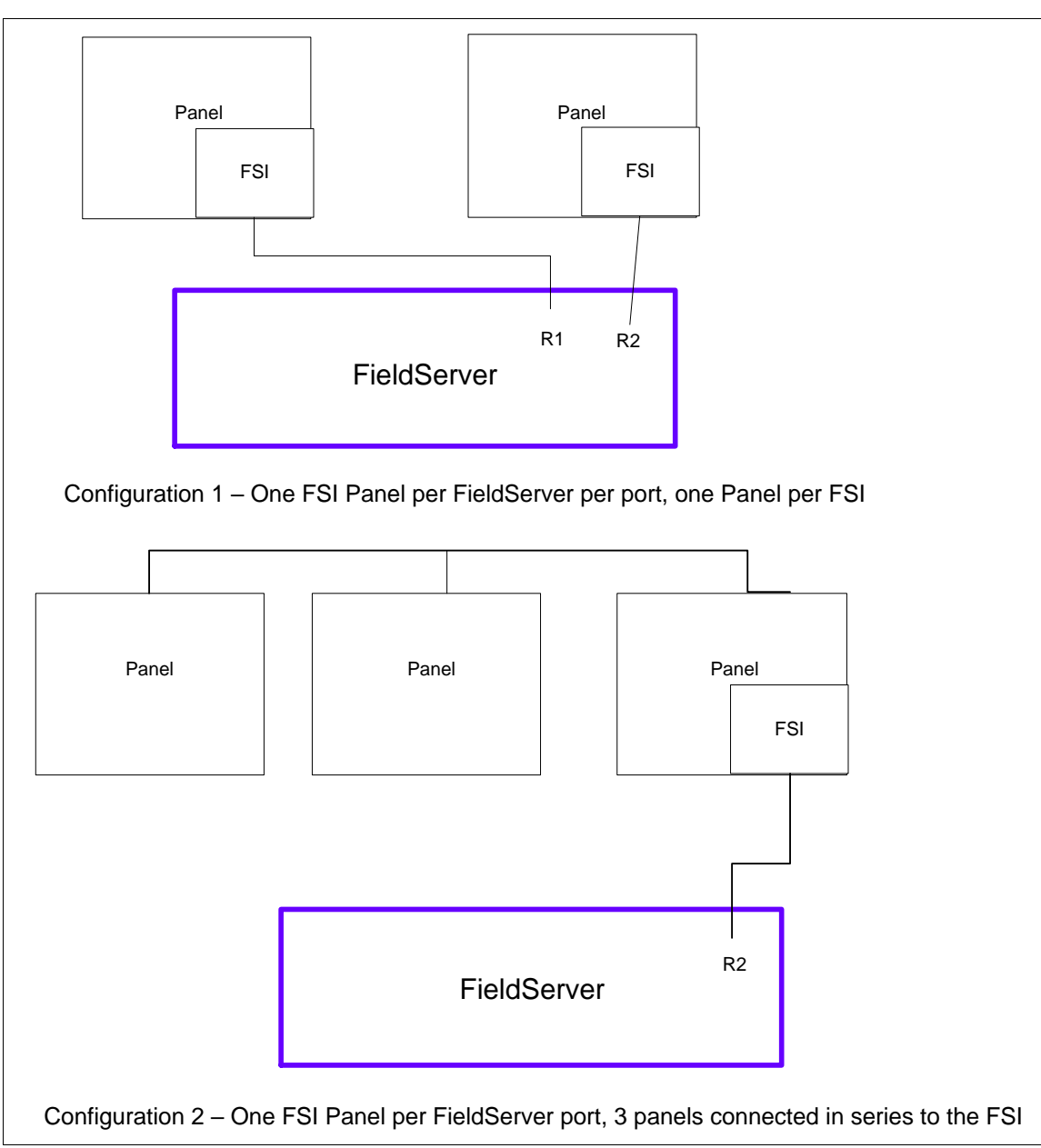

<sup>4</sup> Connecting the XLS to a RS-485 port will cause the panel to go into reboot mode and continuously send events from 1^0^0^0^0

## <span id="page-7-0"></span>**4 Data Array Parameters**

Data Arrays are "protocol neutral" data buffers for storage of data to be passed between protocols. It is necessary to declare the data format of each of the Data Arrays to facilitate correct storage of the relevant data.

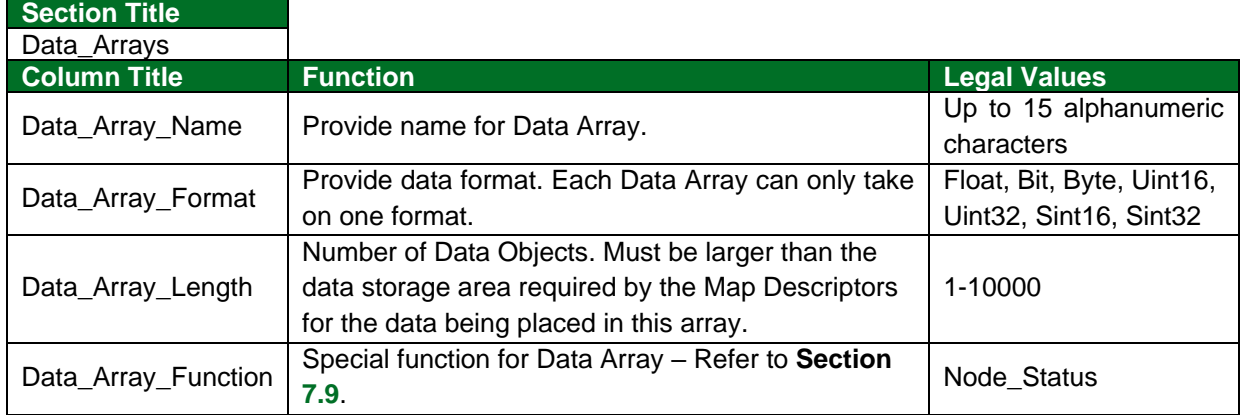

#### **Example**

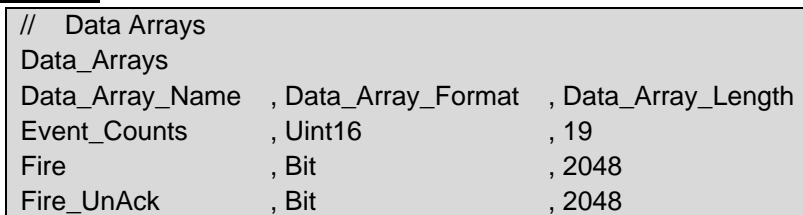

## <span id="page-8-0"></span>**5 Client Side Configuration**

For detailed information on FieldServer configuration, refer to the FieldServer Configuration Manual. The information that follows describes how to expand upon the factory defaults provided in the configuration files included with the FieldServer (see ".csv" sample files provided with the FieldServer).

This section documents and describes the parameters necessary for configuring the FieldServer to communicate with an SBT-FSI Server.

In FSI mode, the NIM-1R or NIM-1W or RPM allows the FieldServer to gather data from up to 63 MXL/XLS Panels connected via an MXL/XLS network. The default configuration shipped with the FieldServer will monitor two panels (1 and 2) with 8 modules (1 to 8) each.

When the FieldServer is configured as a Client, two sets of data are collected by a "poller" Map Descriptor.

The first is a collection of 19 counters per panel. Each 16-bit counter is incremented by the poller Map Descriptor whenever the corresponding event occurs. An external Client can read these counters to quickly determine whether a new event has been reported to the Server. The counters are mapped into the Data Array specified for the poller Map Descriptor. Counter offsets into the Data Array per event type are indicated below.

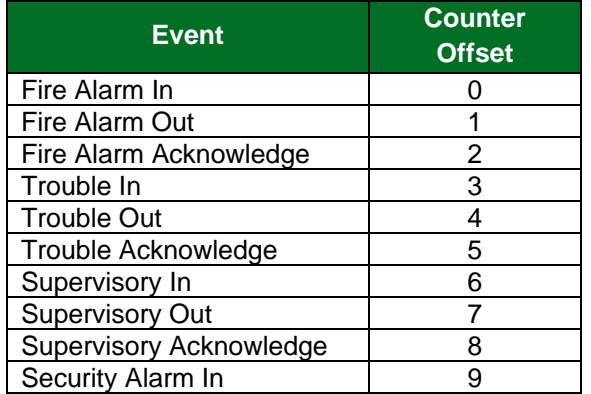

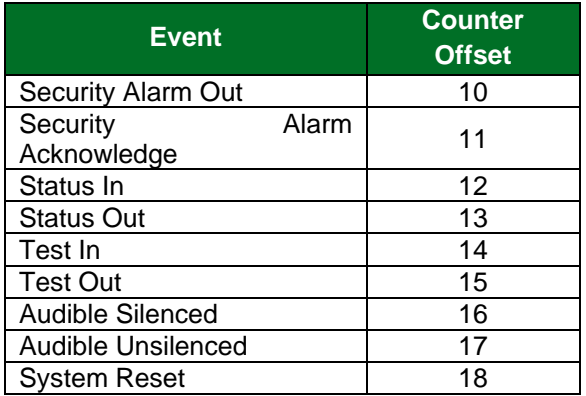

The second set of data is a collection of bit maps that can be queried to identify the device that has reported the event. When an alarm event arrives from a device, the corresponding bit is set in two separate arrays. The bit in one array indicates the alarm has occurred, and the bit in the other array indicates that the alarm has not yet been acknowledged. When an "alarm clear" event arrives, the bit in the alarm array is cleared. If an "alarm acknowledge" event arrives, the bit in the un-acknowledged array is cleared. All event arrays in a Client driver configuration are optional. To enable an event array, a Map Descriptor must be defined in the configuration using a Map Descriptor message type that corresponds to the array as shown in the following table

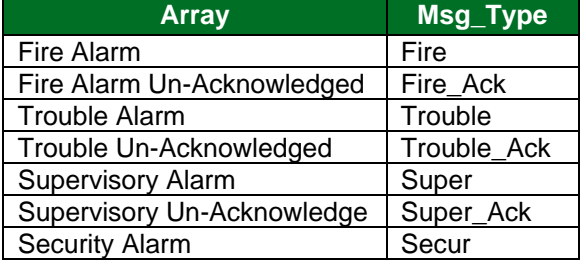

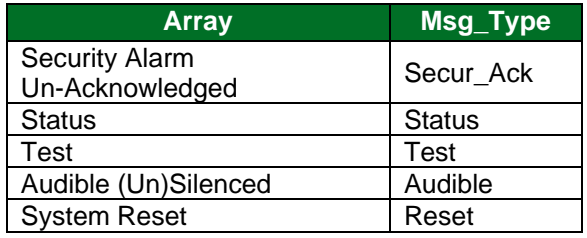

#### **NOTES:**

- 1. Map Descriptors are used to determine which bit to set in the Data Array. When an event arrives from a panel, the FieldServer will scan for a Map Descriptor with a Node\_ID matching the panel number reported in the event. This Map Descriptor will point to the Data Array to be modified. The location can be further refined if a starting module within the panel is specified in the Block\_Number field. Each module represents 256 bits that can be set or reset by an event. A Map Descriptor that is 512 bits long with a starting module (Block Number) of 3 represents the events for Modules 3 and 4. A Map Descriptor that is 10 bits long will only map the first 10 devices for that module. The combination of Block Number and Data Array Location can be used to map multiple panels with various numbers of modules into a packed array to be read by the Server side of the FieldServer.
- 2. When the customer receives a Communication FieldServer with the default driver installed, the configuration is set to poll 2 MXL/XLS devices once per second.
- 3. In addition to the two sets of event counters, alarm bit arrays are set up for 8 modules (1 to 8) per device. If the required configuration falls within this size, only the Server side of the FieldServer needs to be configured. To connect to a device using Modbus RTU protocol, configure the interface as if the FieldServer were another Modbus PLC and create a Map Descriptor to assign a Modbus address (such as 40001) to the Counts Data Array so that it can be read by the Modbus bus master.
- 4. If the customer has different panel numbers, the Nodes section of the configuration file will need to be changed. To add more panels, add Node entries and Map Descriptors by copying the original ones and modifying the Panel number entries and Data Array offsets. To access panels with more modules, first increase the Data Array lengths. If the extra modules are contiguous, the Map Descriptors for that panel can have their lengths increased also. If there are large gaps in the numbering of the module, it will be more efficient to add additional Map Descriptors by copying the ones that are given and modifying the Block Number to start at the next existing module number.
- 5. While the creation of passive Client-side Map Descriptors is optional, error messages will appear when events arrive for which Map Descriptors cannot be found. It is therefore recommended that Map Descriptors (especially ack mapdescs) be allocated even if only as dummies to prevent nuisance error messages.

The configuration file tells the FieldServer about its interfaces, and the routing of data required. In order to enable the FieldServer for SBT-FSI communications, the driver independent FieldServer buffers need to be declared in the "Data Arrays" section, the destination device addresses need to be declared in the "Client Side Nodes" section, and the data required from the Servers needs to be mapped in the "Client Side Map Descriptors" section. Details on how to do this can be found below.

#### **NOTE: In the tables below, \* indicates an optional parameter, with the bold legal value being the default.**

#### <span id="page-10-0"></span>**5.1 Client Side Connection Parameters**

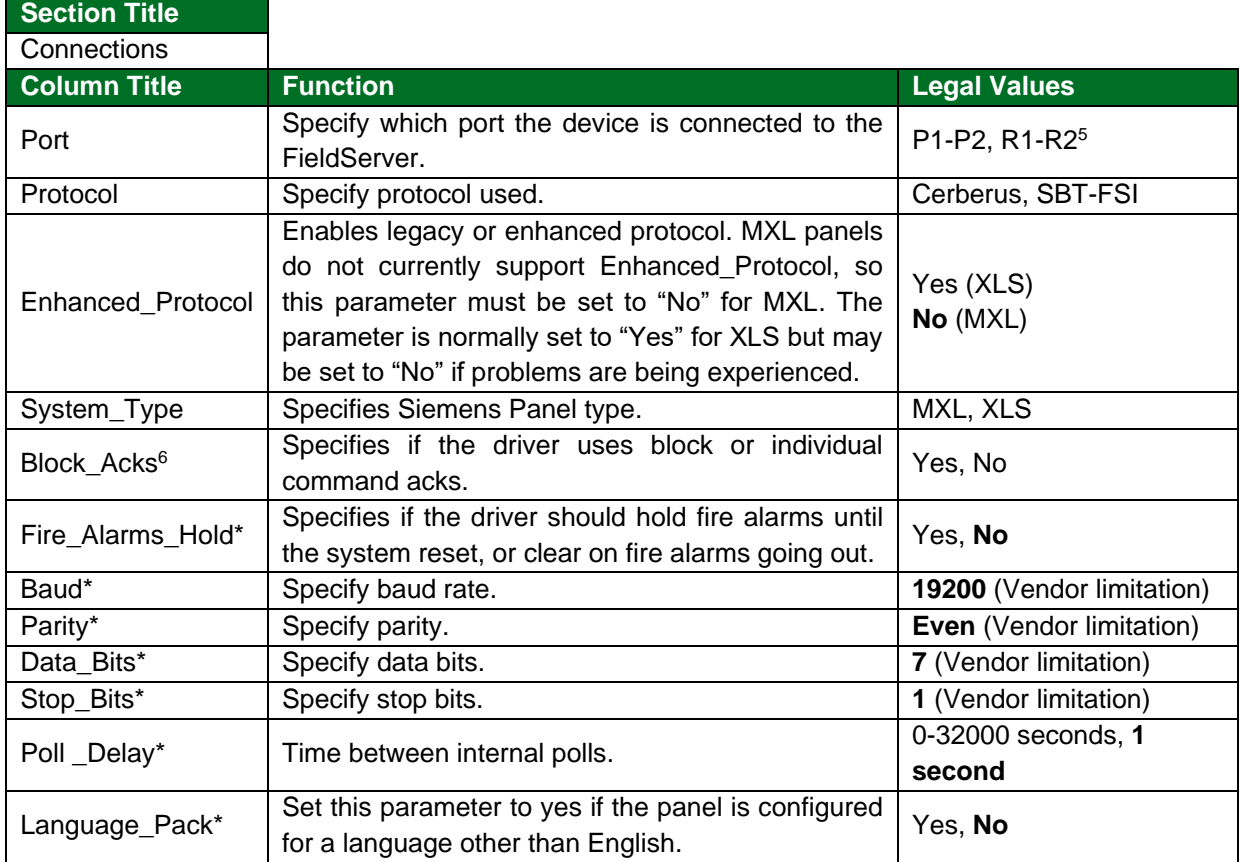

#### **Example**

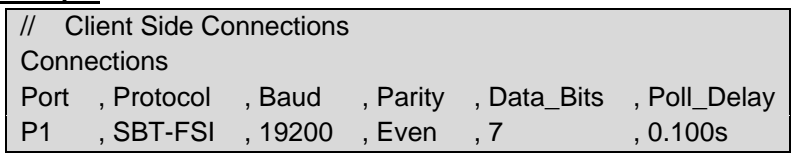

<sup>&</sup>lt;sup>5</sup> Not all ports shown are necessarily supported by the hardware. Consult the appropriate Instruction manual for details of the ports available on specific hardware.

<sup>&</sup>lt;sup>6</sup> Refer to the Advanced Driver Manual for usage. This function not enabled on standard driver.

## <span id="page-11-0"></span>**5.2 Client Side Node Parameters**

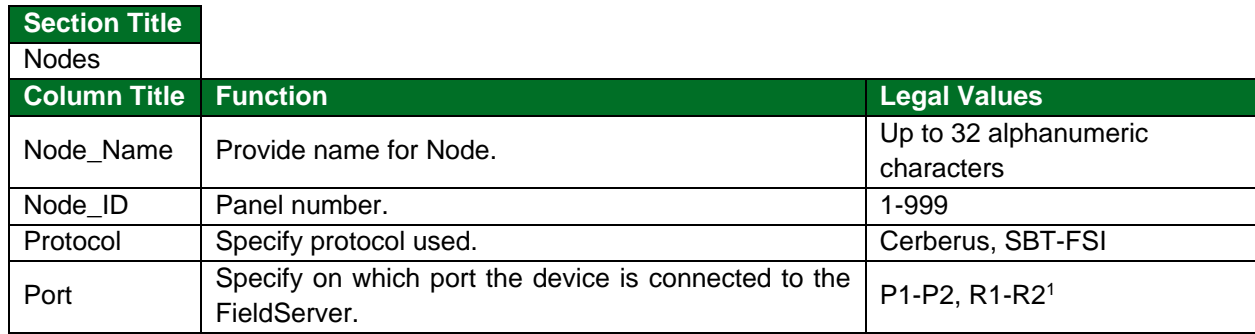

#### **Example**

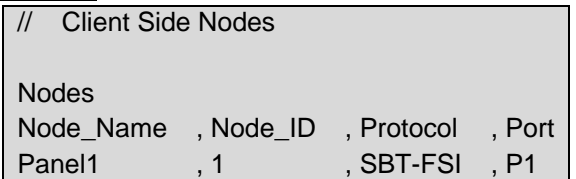

## <span id="page-11-1"></span>**5.3 Client Side Map Descriptor Parameters**

## <span id="page-11-2"></span>5.3.1 FieldServer Specific Map Descriptor Parameters

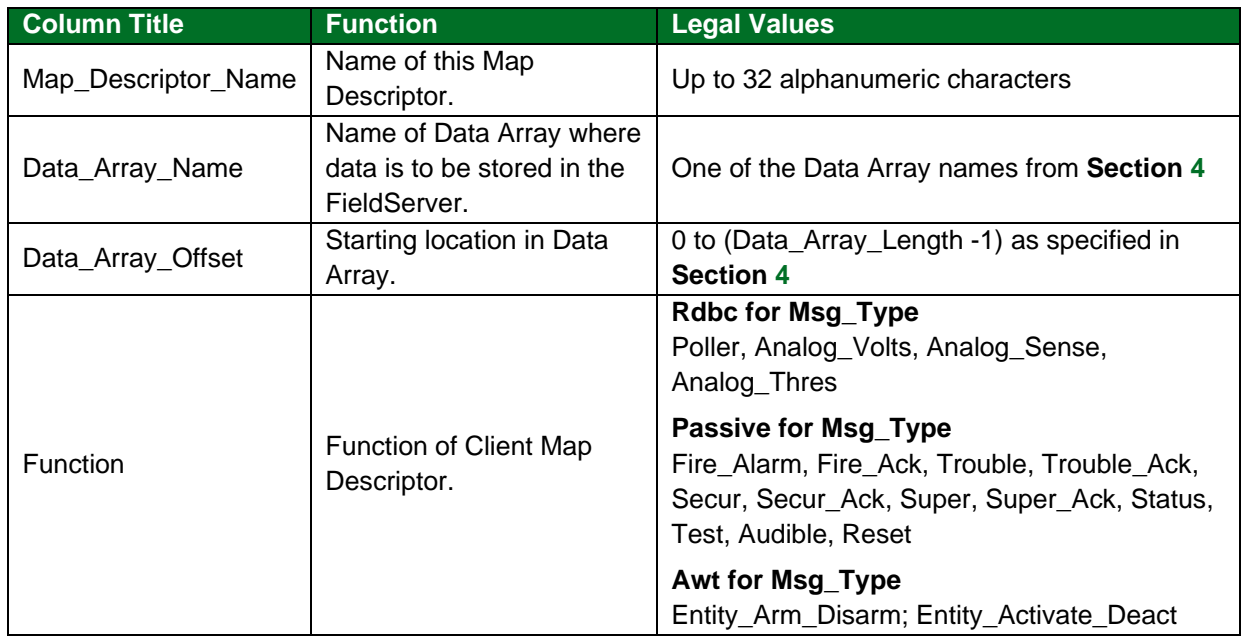

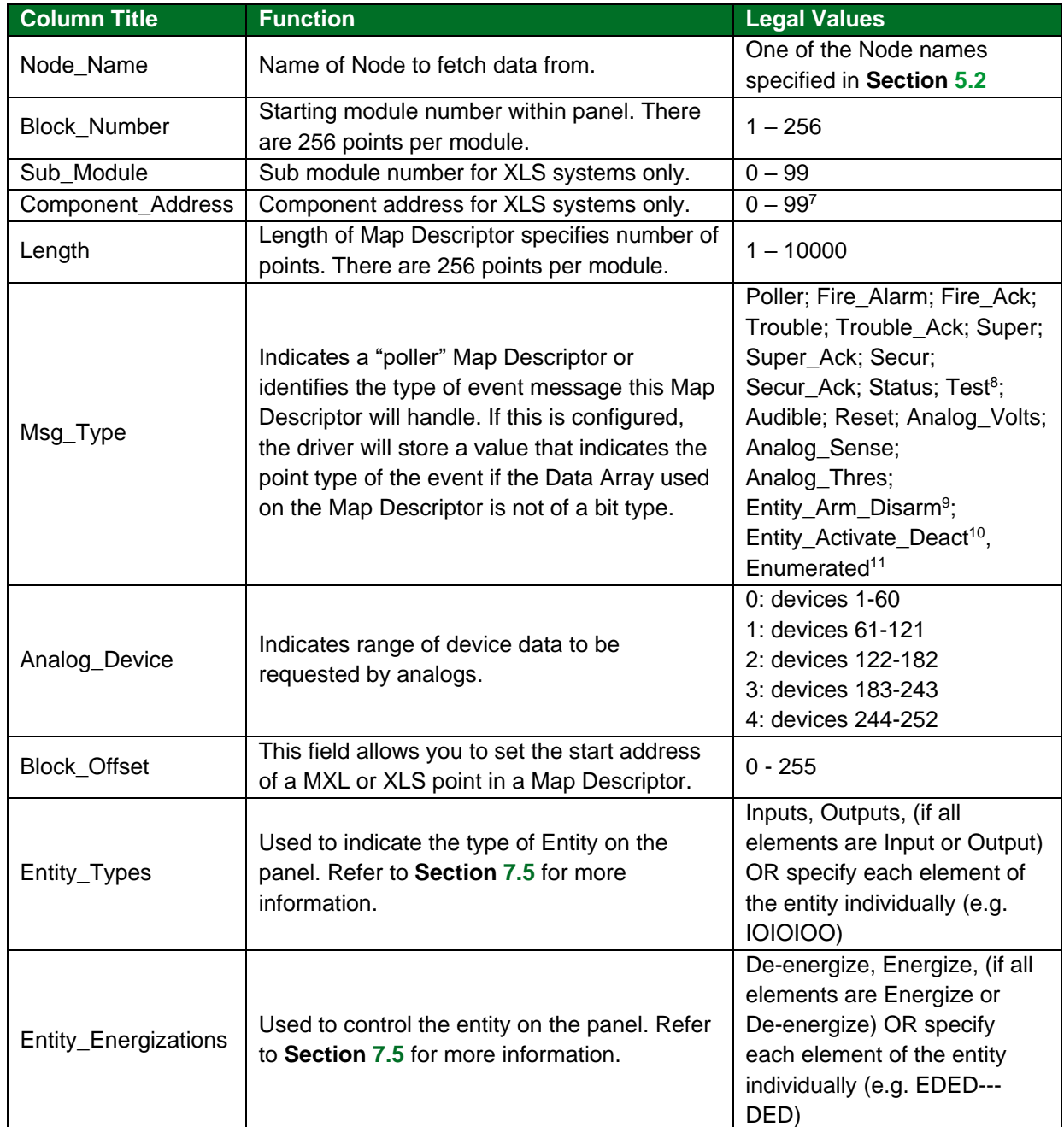

### <span id="page-12-0"></span>5.3.2 Driver Related Map Descriptor Parameters

## <span id="page-12-1"></span>5.3.3 Timing Parameters

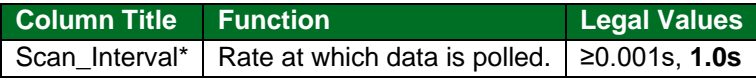

<sup>7</sup> Refer to **Section [7.10](#page-29-0)**.

<sup>9</sup> Refer to **Section [7.5](#page-25-0)**.

<sup>8</sup> Test points are only used for testing purposes in a WalkTest mode and should not be used in a live system.

<sup>10</sup> Refer to **Section [7.4](#page-24-0)**.

<sup>11</sup> Refer to **Sectio[n 5.4.3](#page-16-0)**.

#### <span id="page-13-0"></span>**5.4 Map Descriptor Examples**

#### <span id="page-13-1"></span>5.4.1 Monitoring an MXL/XLS Device for Events

To monitor an MXL/XLS device we need only one "poller" Map Descriptor as shown below. The function of this Map Descriptor's is to continuously check the MXL device for events from panels. Only one poller Map Descriptor per FieldServer port is required when monitoring more than one MXL/XLS device. The Node\_Name will indicate on which port this Map Descriptor resides.

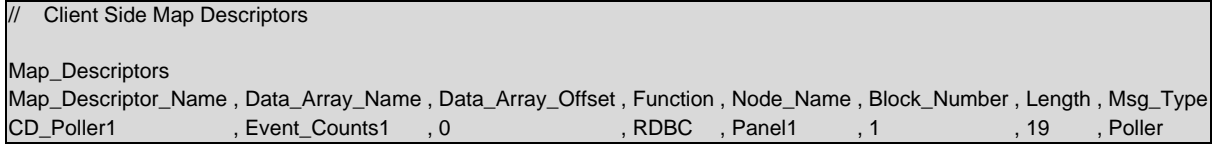

#### **In the above example:**

- **Data\_Array\_Name** Specifies Data Array that will hold event counters. Data Array length must be equal or greater than Data Array offset plus Map Descriptor length.
- **Data Array Offset** Specifies offset into event counters Data Array where event counts will be stored.
- **Node\_Name**  Choose a Node\_Name from the passive Map Descriptors in the next section to specify the port on which this poller will be active.
- **Block\_Number**  Specifies lowest panel number from which events will be received. Refer to **Section [7.2](#page-23-0)** for more information.
- **Length**  Specify length in multiples of 19 events according to Block Number used. Refer to **Section [7.2](#page-23-0)** for more information.
- **Msg\_Type**  Specify poller message type for this Map Descriptor.

Passive Map Descriptors must be added for each event per panel to be monitored:

#### **NOTE: CD – Client Descriptor.**

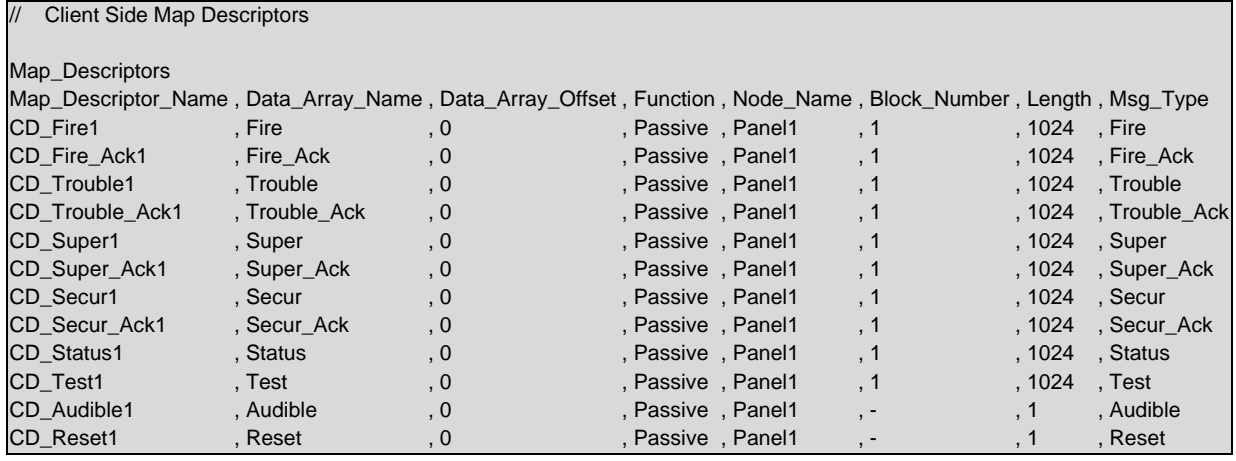

#### **In the above example:**

- **Node Name** Specifies the panel number for which events will be stored.
- **Block\_Number**  Specifies the starting module number under which points are mapped.
- **Length** Specifies the number of points. There are 256 points per module. A length of 1024 holds points for 4 modules.
- **Msg\_Type** The stored value for only the Test Msg\_Type, represents the following events:

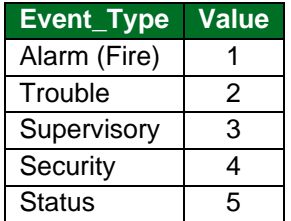

#### **NOTES:**

- **1.** All passive Map Descriptors are optional. Specific Map Descriptors may be defined for particular events to be monitored as per the Msg\_Type. Should events happen for which no Map Descriptors are defined, error messages will occur on the FieldServer. It may therefore be useful to add dummy Map Descriptors especially for ack responses to prevent nuisance error messages.
- **2.** Passive Map Descriptors with Node\_Name the same as the poller Map Descriptor will only be able to store events from a panel with the same Node ID e.g. Node ID of 1 will only store events from panel 1. To store events from panel 2, it is necessary to add passive Map Descriptors with Node ID of 2 etc. Do not add poller Map Descriptors for other panels.

#### **3. Important! – First alarm point and Data Array offsets:**

Most SBT-FSI panels have device point numbers starting at one instead of zero. The FieldServer MXL driver reserves Data Array offset zero for points with device numbers of zero although they are currently not used. Triggering the first alarm point on an MXL panel will thus result in a point status change at Data\_Array\_Offset of one instead of zero.

#### <span id="page-15-0"></span>5.4.2 Monitoring Analog Loop Devices

Analog devices on a loop can be monitored for detector voltage, sensitivity voltage and threshold voltage using three analog Map Descriptors:

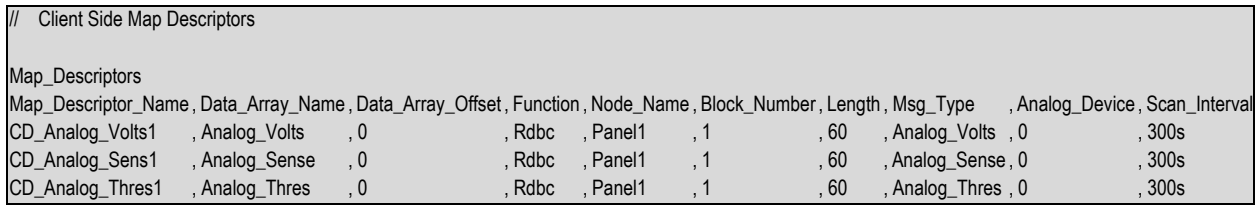

#### **In the above example:**

- **Msg\_Type** Use Float Data Arrays for the analog Map Descriptors to get the full analog value.
- **Analog\_Device**  0: devices 1-60; 1: devices 61-121; 2: devices 122-182; 3: devices 183-243; 4: devices 244-252.
- **Scan\_Interval** This Map Descriptor on analog pollers may not be shorter than 300s to prevent flooding the Foreign Systems Interface.
- **NOTE: If necessary, use more analog Map Descriptors with other Analog\_Device numbers to poll other devices on the loop.**

#### <span id="page-16-0"></span>5.4.3 Enumerated Message Type

The Enumerated mapdesc will match incoming events from the Panel number as set by the Node\_ID under Nodes, and from the module as by the Block\_Number and from the submodule as set by the Sub\_Module mapdesc parameter. Component\_Address is an unused field.

The following point events with their storage values will be stored in the Data array specified under Data\_Array\_Name at the offset set by Data\_Array\_Offset:

| $\prime\prime$ | Client Side Map Descriptors |            |                 |                                                                                                    |
|----------------|-----------------------------|------------|-----------------|----------------------------------------------------------------------------------------------------|
|                | Map_Descriptors             |            |                 |                                                                                                    |
|                |                             |            |                 | Map_Descriptor_Name, Data_Array_Name, Data_Array_Offset, Function, Node_Name, Block_Number, Length, Msg_Type |
|                | CD Enumerated1              | Enumerated | Passive, Panel1 | 1024<br>, Enumerated                                                                                         |

**NOTE: Make sure the data array format is not bit otherwise it will only show a 1 or a 0.**

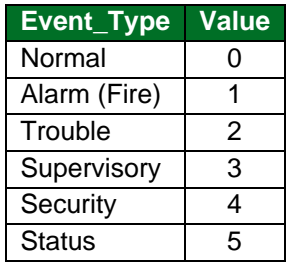

## <span id="page-17-0"></span>**6 Server Side Configuration**

For detailed information on FieldServer configuration, refer to the FieldServer Configuration Manual. The information that follows describes how to expand upon the factory defaults provided in the configuration files included with the FieldServer (see ".csv" files provided with the FieldServer).

This section documents and describes the parameters necessary for configuring the FieldServer to communicate with an SBT-FSI Client.

The driver can be used to emulate a MXL/XLS Server device. Other protocol drivers could then poll other remote devices and access the local MXL/XLS Server data to set or clear events. In this configuration an existing SBT-FSI system could be replaced with an MXL/XLS emulation. Existing Clients could poll the emulation driver on the FieldServer to get the same data as from a conventional MXL/XLS Server.

Up to 99 panels can be emulated with the driver. A Map Descriptor has to be defined for each type of remote device that would normally exist in a MXL/XLS Server. The following types can be used:

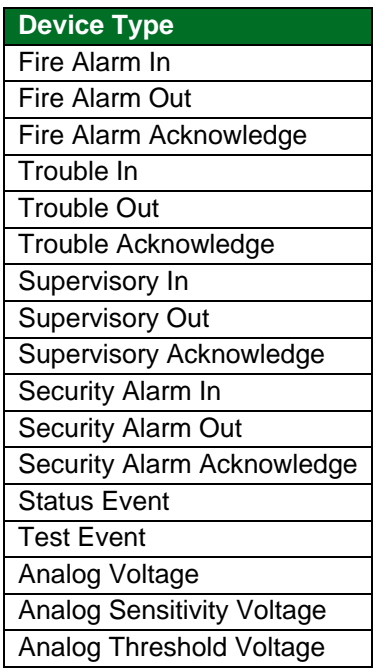

The configuration file tells the FieldServer about its interfaces, and the routing of data required. In order to enable the FieldServer for SBT-FSI communications, the driver independent FieldServer buffers need to be declared in the "Data Arrays" section, the FieldServer virtual node(s) needs to be declared in the "Server Side Nodes" section, and the data to be provided to the Clients needs to be mapped in the "Server Side Map Descriptors" section. Details on how to do this can be found below.

**NOTE: In the tables below, \* indicates an optional parameter, with the bold legal value as default.**

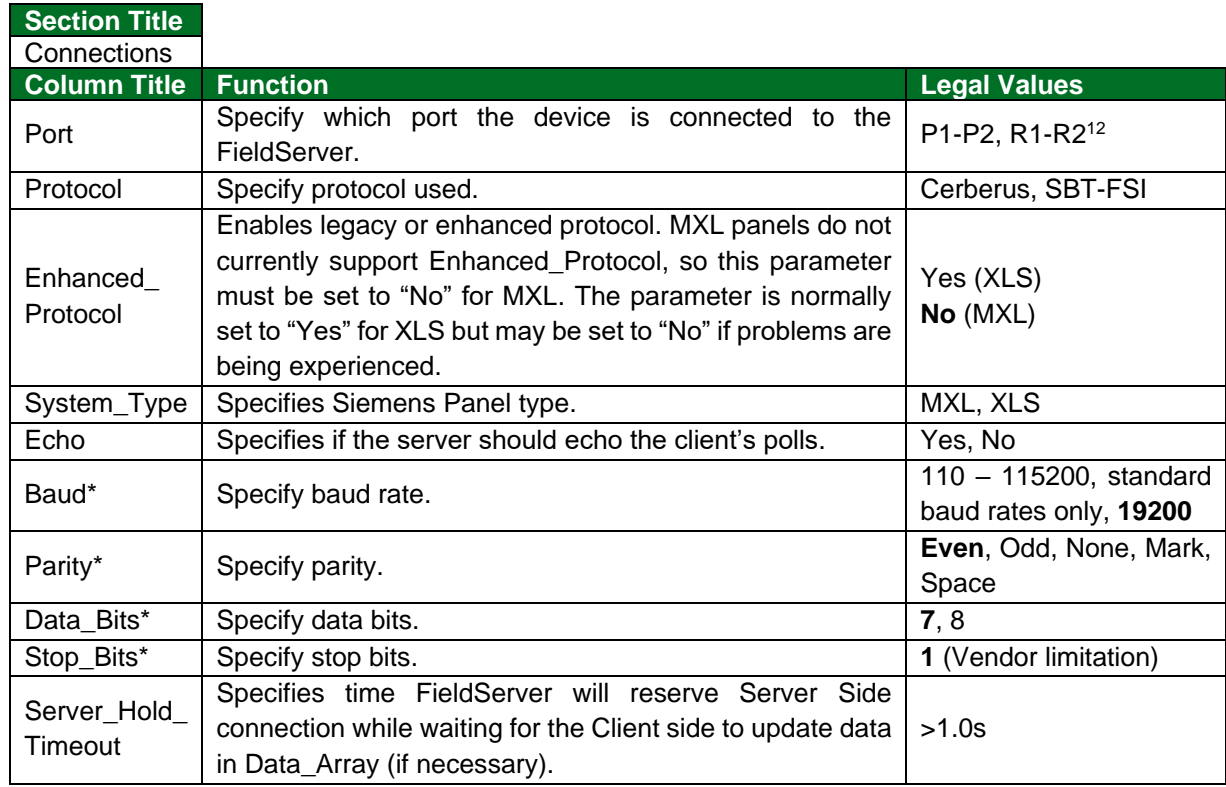

## <span id="page-18-0"></span>**6.1 Server Side Connection Parameters**

#### **Example**

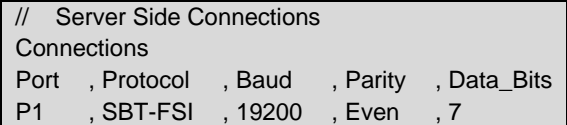

#### <span id="page-18-1"></span>**6.2 Server Side Node Parameters**

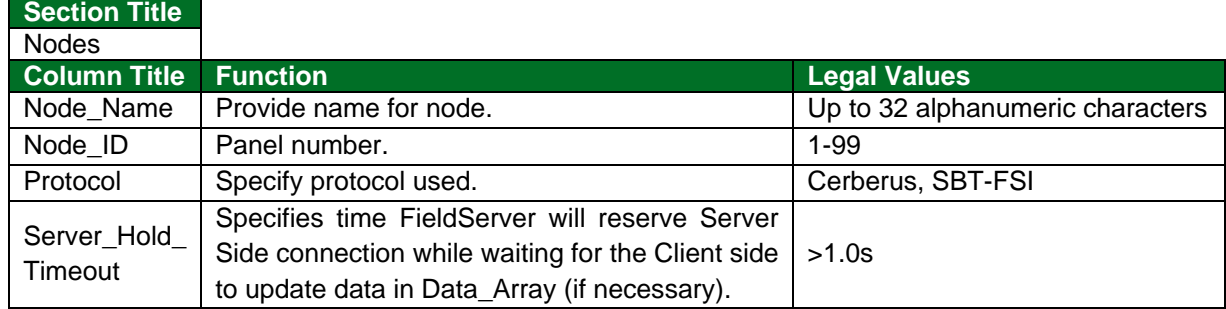

#### **Example**

| Server Side Nodes |           |            |    |  |
|-------------------|-----------|------------|----|--|
| <b>Nodes</b>      |           |            |    |  |
| Node Name         | , Node ID | , Protocol | 13 |  |
| Panel1            |           | . SBT-FSI  |    |  |

 $12$ Not all ports shown are necessarily supported by the hardware. Consult the appropriate Instruction manual for details of the ports available on specific hardware.

<sup>&</sup>lt;sup>13</sup> No port information is necessary on the Server side.

## <span id="page-19-0"></span>**6.3 Server Side Map Descriptor Parameters**

## <span id="page-19-1"></span>6.3.1 FieldServer Specific Map Descriptor Parameters

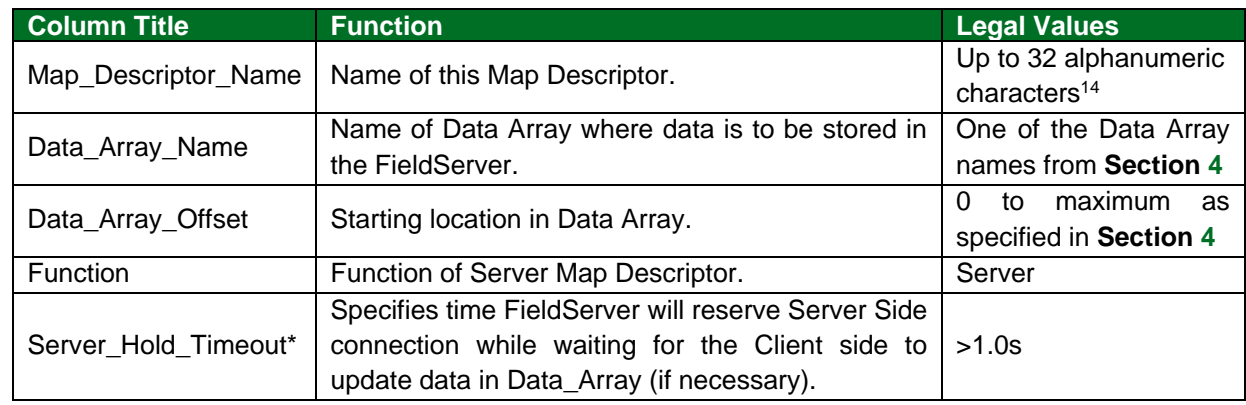

#### <span id="page-19-2"></span>6.3.2 Driver Related Map Descriptor Parameters

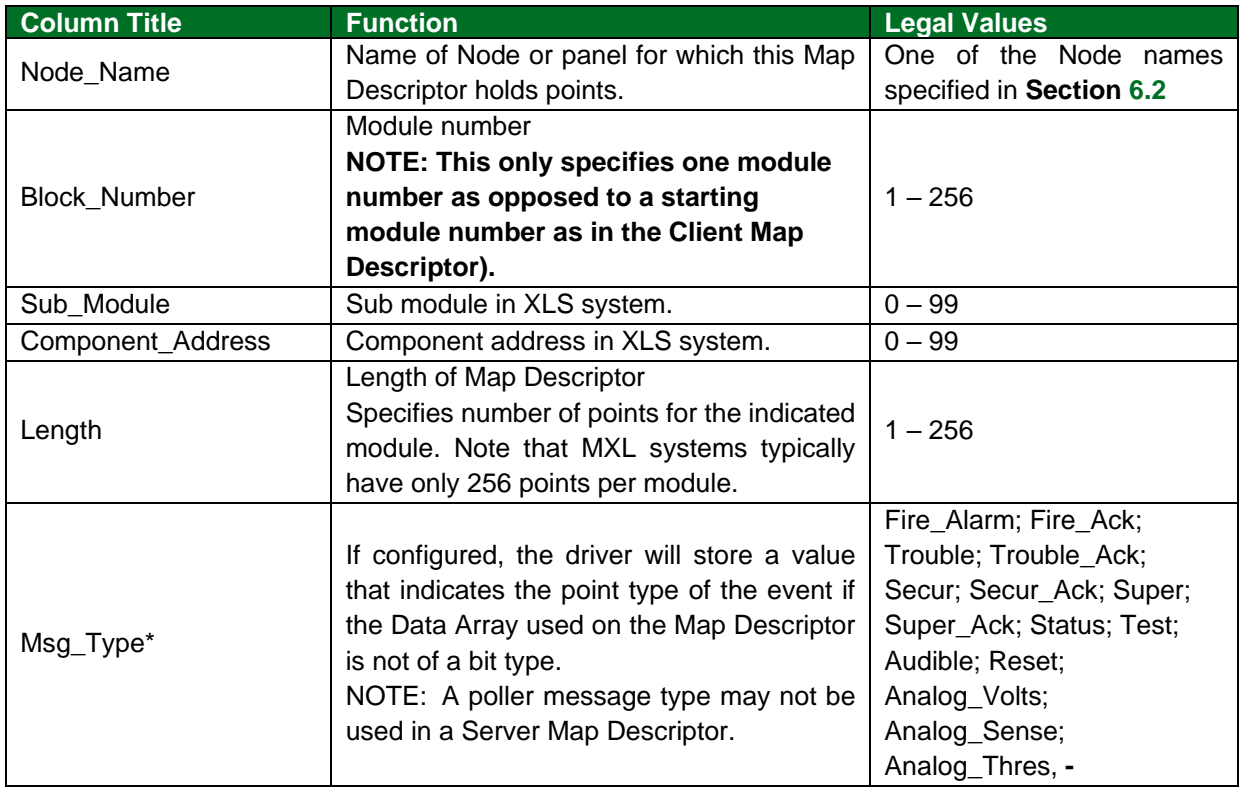

<sup>&</sup>lt;sup>14</sup> Object\_Name values of any length may be written via BACnet (subject only to memory and message length constraints).

#### <span id="page-20-0"></span>**6.4 Map Descriptor Examples**

#### <span id="page-20-1"></span>6.4.1 Emulating a MXL/XLS Device with Events

The following list of Map Descriptors emulates a MXL Server:

#### **NOTE: SD – Server Descriptor**

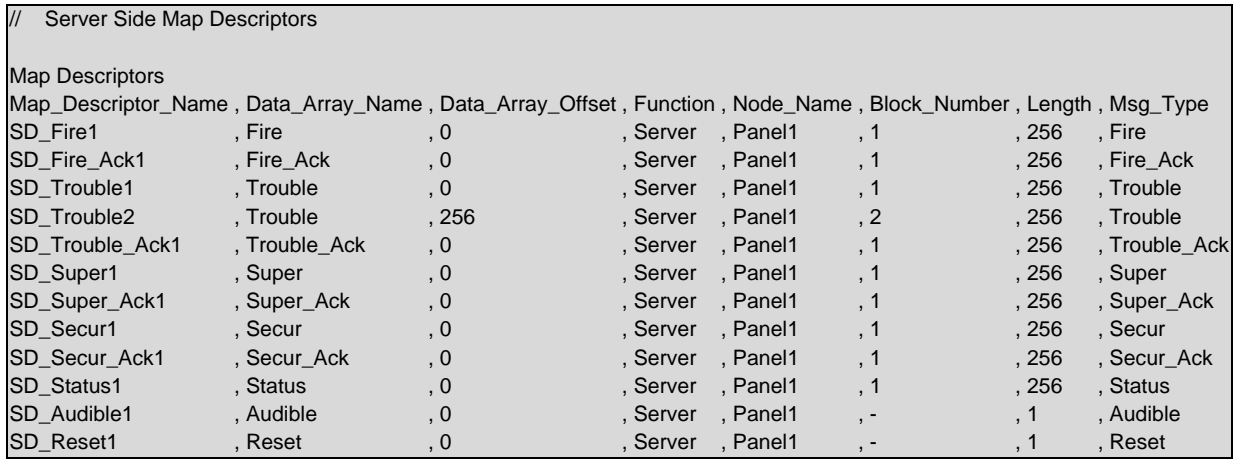

#### **NOTE: Trouble modules 1 and 2 on Panel 1 are emulated with two separate Map Descriptors.**

#### **In the above example:**

- **Node\_Name**  Specifies the panel number being emulated by this Server Map Descriptor.
- **Block Number** Specifies the module number. A typical Cerberus Server has 256 points per module.
- **Length** Specifies the number of points represented within the indicated module.

#### **NOTES:**

- 1. MXL/XLS Server Map Descriptor fields differ in many respects from MXL/XLS Client Map Descriptors. Please follow the examples clearly and read all notes to ensure a working configuration. No poller Map Descriptors may be defined in a configuration file that is used to configure a MXL/XLS Server.
- 2. Only one module specified by Block\_Number can be emulated with a Server Map Descriptor whereas a Client Map Descriptor specifies a starting module number with one module for every 256 counts of the Map Descriptor length. You have to use separate Map Descriptors for each module to emulate when doing a Server configuration.
- 3. More than one Msg\_Type Map Descriptor may be used to represent other modules.

#### <span id="page-21-0"></span>6.4.2 Emulating an MXL/XLS Device with Analogs

The following list of Map Descriptors emulates an MXL Server:

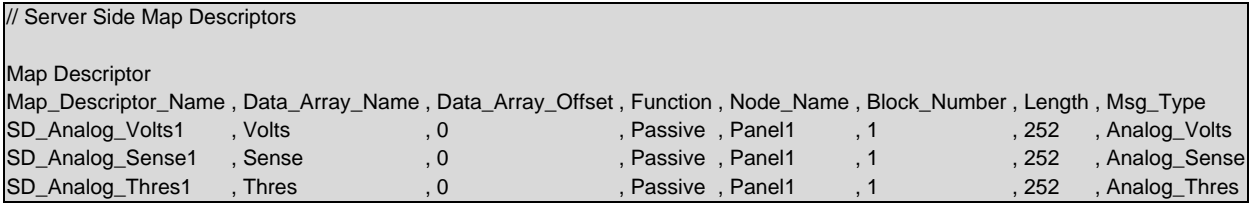

#### **In the above example:**

• **Data\_Array\_Name** – Use Float Data Arrays for the analog Map Descriptors to get the full analog value.

## <span id="page-22-0"></span>**7 Useful Features**

#### <span id="page-22-1"></span>**7.1 Specifying a Poller Map Descriptor Length**

The poller Map Descriptor is responsible for checking a remote MXL/XLS device for events. When events are received the poller Map Descriptor increments counters at various offsets in the Data Array specified by the poller Map Descriptor. The offsets and their meanings are explained under the Client configuration section of this Driver Manual.

The poller Map Descriptor's Data Array contains sets of 19 elements or counters. Each set of counters represents the events from a panel. The Block\_Number is used to specify the lowest panel number from which events will be received. The highest Node\_ID of any passive Map Descriptor on the same port as the poller Map Descriptor specifies the highest panel number from which events will be received. The poller Map Descriptor's length has to be at least 19 and has to incremented by 19 for every extra panel above the Block\_Number from which events will be received.

If a poller Map Descriptor length is set below 19 and for example, event "System Reset" is received which needs to be mapped at offset 18 in the Data Array, the following kernel message will be printed:

"Cannot store alarm event type counts!", 11010" 'offset=%u, da=%s"

#### **Example 1 – Only receive events from panel 7:**

- Passive event Map Descriptor's Node  $Id = 7(X)$
- Poller Map Descriptor's Block\_Number = 7 (Y)
- Poller Map Descriptor's Length =  $(X Y)$  \* 19 + 19 = 19
- Event counters for panel 7 will reside in the first 19 elements.

#### **Example 2 – Receive events from panel 7 and 6:**

- Passive event Map Descriptor's Node  $Id = 7 (X)$
- Poller Map Descriptor's Block\_Number =  $6(Y)$
- Poller Map Descriptor's Length =  $(X Y)$  \* 19 + 19 = 38
- Event counters for panel 6 will reside in the first 19 elements and those for panel 7 in the next 19 elements.

**Warning:** An error will be generated when an event arrives from a panel with a number lower than the Block Number of the poller. The poller Map Descriptor's Block Number must equal the lowest panel number for which a passive Map Descriptor exists on the same port.

#### <span id="page-23-0"></span>**7.2 Interpreting Panel Error Messages**

A NAK is sent by the panel when it is unable to respond to a message. The format will be as follows:

T02> DRV-> CER : Panel replied with NAK on last message!

T02> DRV-> CER : Reason: 1

The following table lists the reason for the failure and the suggested corrective action.

**NOTE: The messages are generated by the panel, not the FieldServer.**

| <b>Reason</b><br># | <b>Error</b>            | <b>Corrective Action</b>                                           |  |
|--------------------|-------------------------|--------------------------------------------------------------------|--|
| Reason 1           | Checksum or Parity fail | Ensure connection baud rate, start, stop bits and parity match the |  |
|                    |                         | panel's settings.                                                  |  |
| Reason 2           | Receive buffer full     | Increase scan interval on the poller Map Descriptor.               |  |
| Reason 3           | <b>Syntax Error</b>     | Check integrity of physical connection to panel, route cables away |  |
|                    |                         | from electromagnetic sources that can generate noise.              |  |
| Reason 4           | Unrecognized            | Replace hardware?                                                  |  |
|                    | message failure         |                                                                    |  |

#### <span id="page-23-1"></span>**7.3 Obtaining Point Addresses from the Panel Report**

In order to configure the FieldServer to capture data from the panel, the point addresses being used in the panel need to be identified. The panel report that can be printed out from the panel can be used for this purpose, but matching the report parameters with the FieldServer configuration parameters is not a trivial exercise.

The following notes should assist in identifying the addresses needed for FieldServer configuration:

- The preamble to the report is not relevant to the FieldServer driver.
- The first Module can be identified by the title NET Address =1. This corresponds to FieldServer's "Block 1".
- The Module Subaddress corresponds to individual points in the Block Array.

This information is depicted in the following file extract:

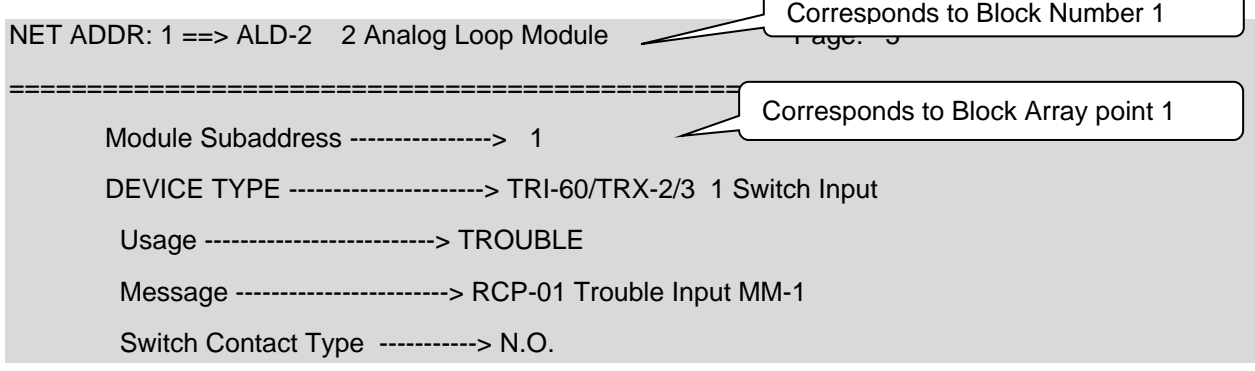

#### <span id="page-24-0"></span>**7.4 Activating and De-activating Entities**

These examples demonstrate the methodology to activate or de-activate equipment on the MXL/XLS panel as per the SBT-FSI protocol specification. This relates to the opcode Activate/Deactivate Entity 0x7b/0x7c.

The configuration example in **Section [4](#page-7-0)** can be modified as per the example below for Activating and De-activating Entities on the MXL Panel.

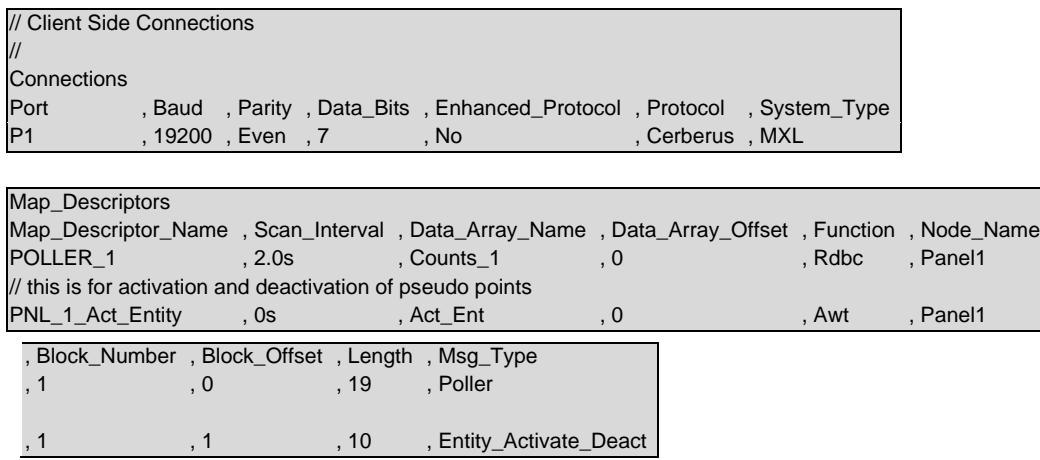

The configuration example in **Section [4](#page-7-0)** can be modified as per the example below for Activating and Deactivating Entities on the XLS panel.

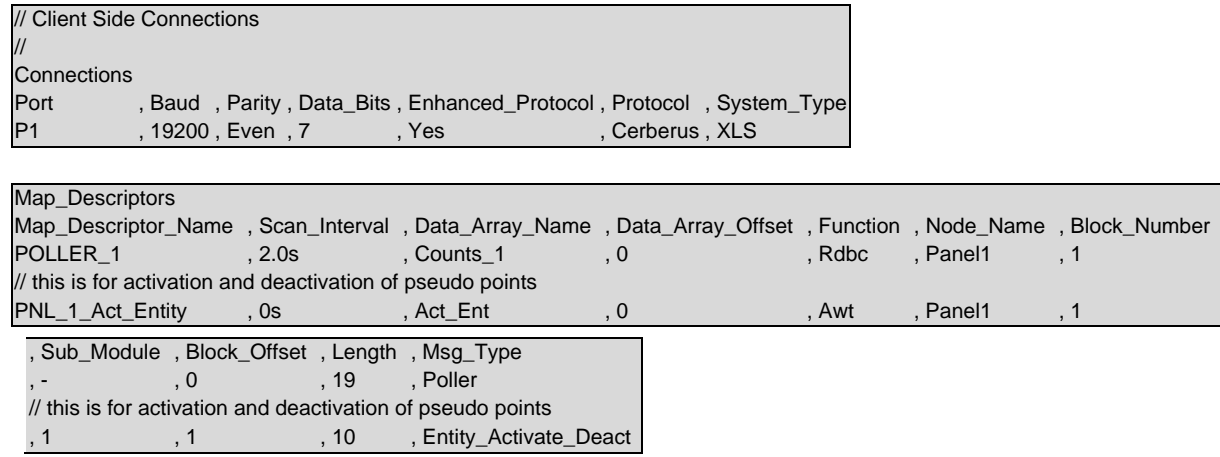

#### **NOTE: This msg\_type requires Command Access Control to be unlocked. Contact FieldServer technical support to obtain Command Access Control.**

#### <span id="page-25-0"></span>**7.5 Arming and De-Arming Entities**

This example demonstrates the methodology to arm or disarm equipment on the MXL/XLS panel as per the SBT-FSI protocol specification. This relates to the opcodes Disarm/manually control entity – opcode 0x77; Arm entity – opcode 0x78.

The configuration example in **Section [4](#page-7-0)** can be modified as per the example below for Arming and Dearming Entities on the MXL Panel.

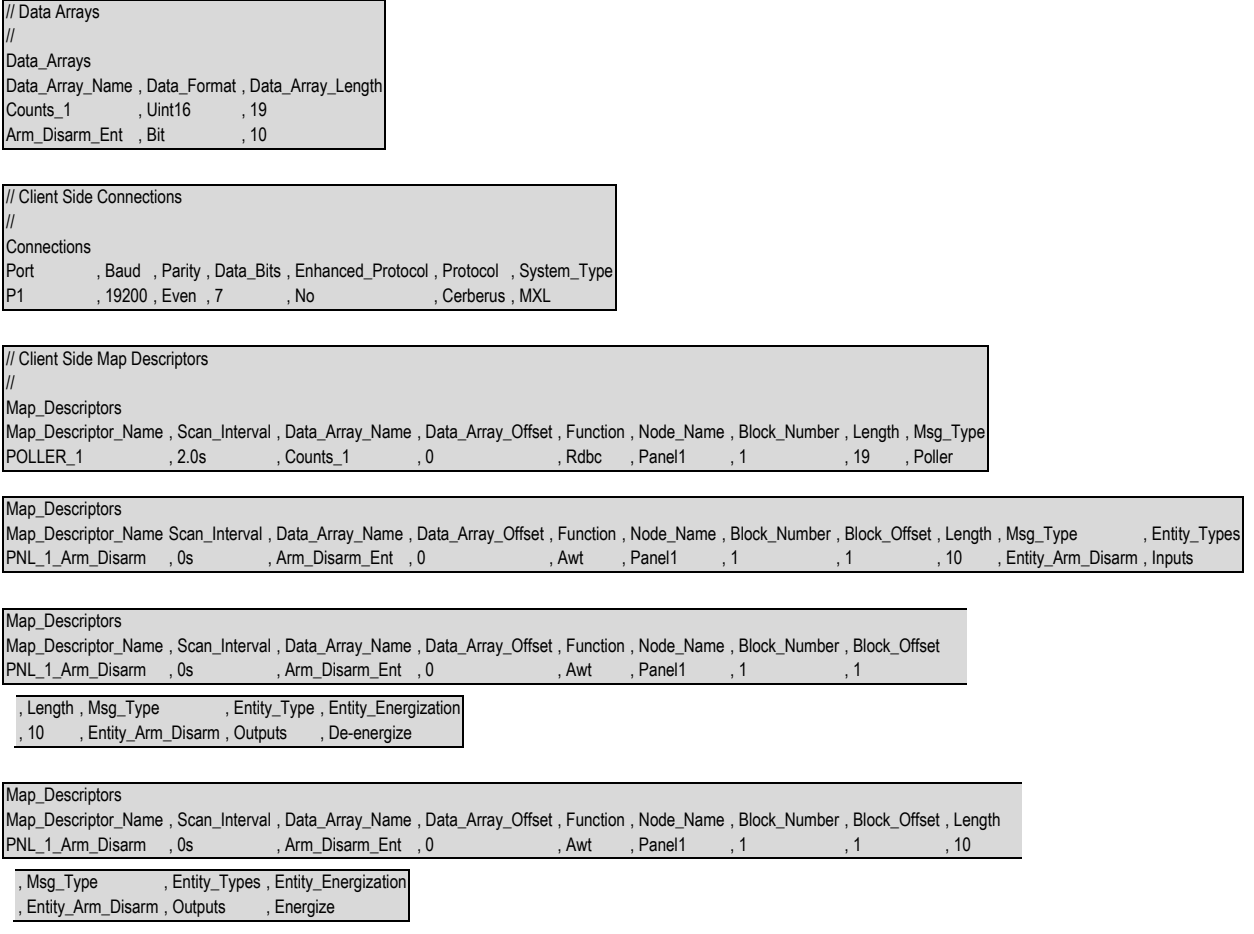

#### **NOTE: This msg\_type requires Command Access Control to be unlocked. Contact FieldServer technical support to obtain Command Access Control.**

The configuration example in **Section [4](#page-7-0)** can be modified as per the example below for Arming and De-arming Entities on the XLS panel.

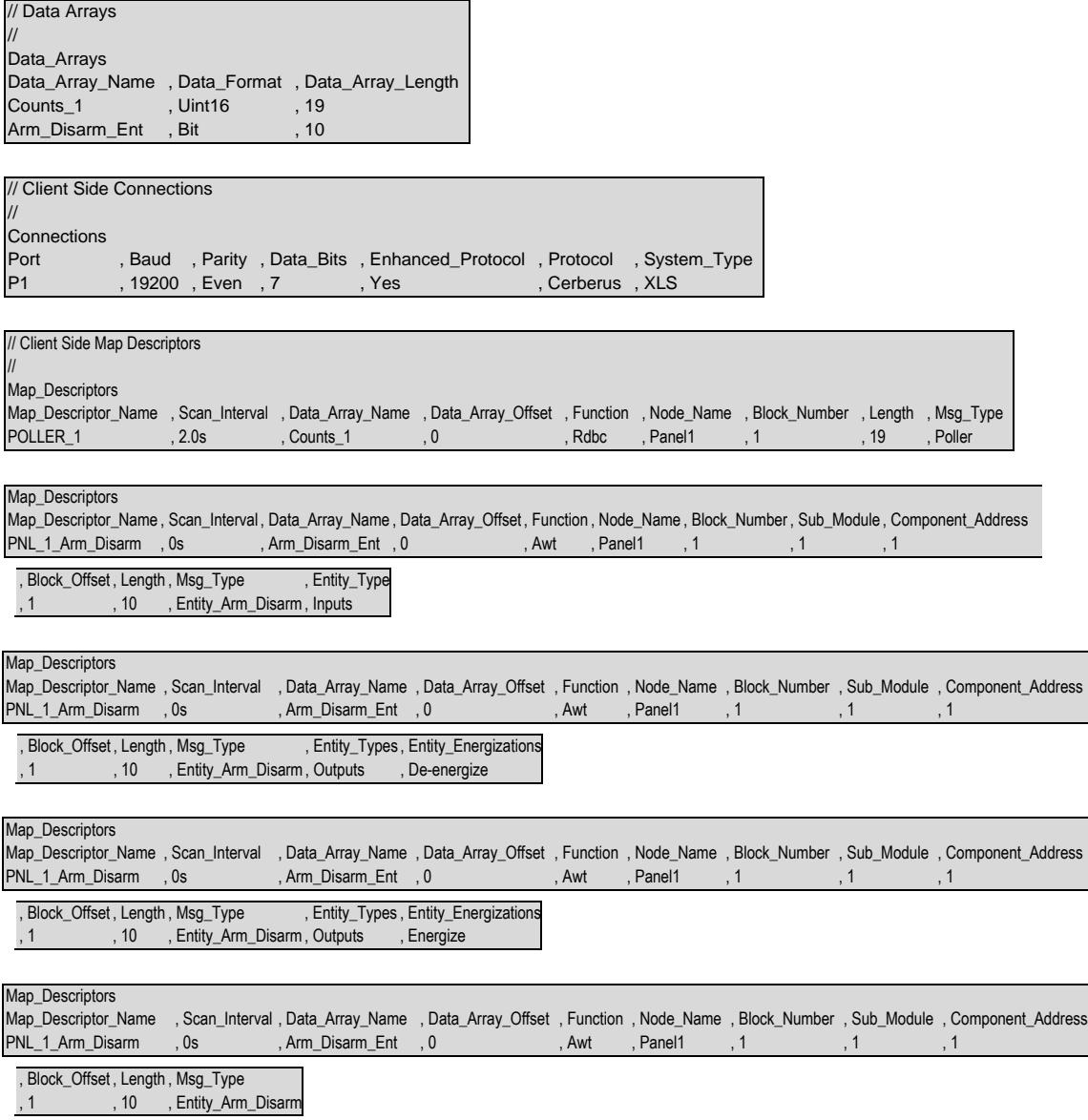

#### <span id="page-27-0"></span>**7.6 Request ASD or Sensitivity**

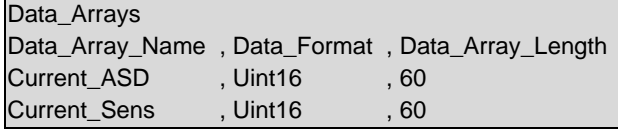

Man\_Descriptors

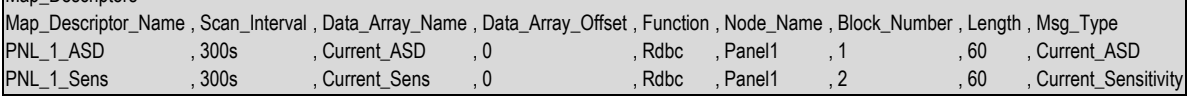

#### **In the above example:**

- **Block\_Number**  Sets the module number for which this analog device data pertains.
- **Length** Data values will be stored for device addresses from 0 to Length which can be from 1 to 253.

The values stored are as follows:

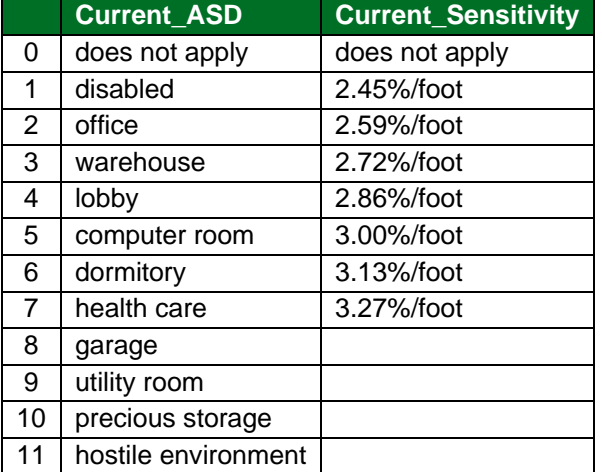

#### <span id="page-27-1"></span>**7.7 Request % Compensation Used / % Dirty**

| Data_Arrays |          |                                                 |
|-------------|----------|-------------------------------------------------|
|             |          | Data Array Name, Data Format, Data Array Length |
| Comp_Used   | , Uint16 | . 253                                           |
| Dirty       | , Uint16 | . 253                                           |

Map\_Descriptors

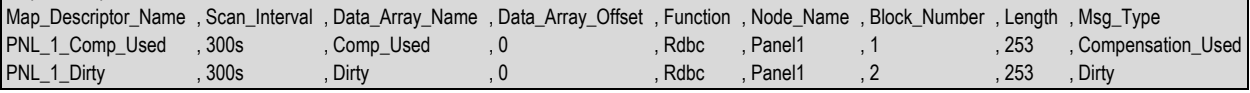

#### **In the above example:**

- **Block\_Number** Sets the module number for which this analog device data pertains (must be DLC or ALD).
- **Msg\_Type** The data values stored are % values per device address (e.g. 1, 10 etc.).

#### <span id="page-28-0"></span>**7.8 Opcode 45**

#### **Request List Map Descriptors that trigger at startup or node offline and stop at node online:**

Request List Map Descriptors can be added to ensure the current alarm, trouble, supervision, security or status events that have not been cleared or reset in the remote panel are recorded again after a powercycle or a re-connection to the panel. Request List Map Descriptors are optional and may be defined per type as needed.

A Passive Map Descriptor of the indicated type needs to be defined and linked to the Request List Map Descriptors to allow storage of these events.

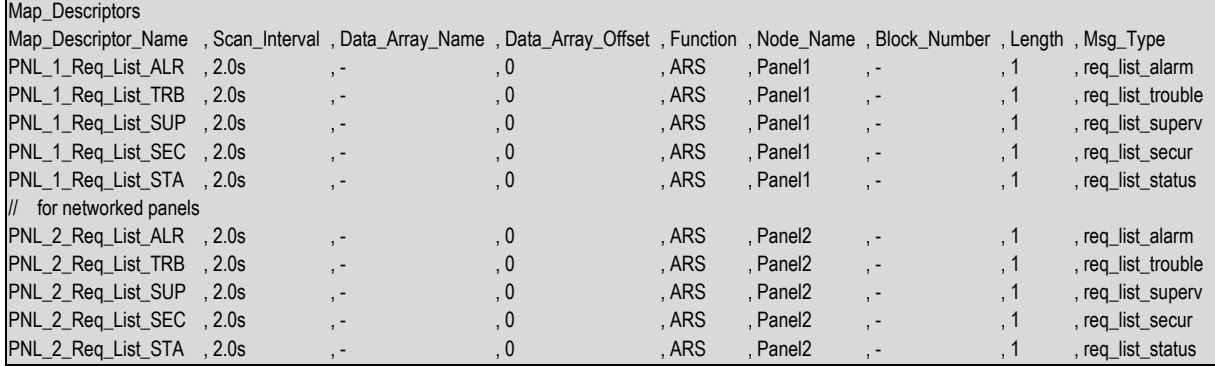

#### <span id="page-28-1"></span>**7.9 Node Status Function**

Refer to the FieldServer Configuration manual for information on how to configure Node status. The only status that can be monitored is the direct connection from the FieldServer to the main panel since there is no direct communication with the other networked panels.

#### <span id="page-29-0"></span>**7.10 XLS Addressing**

The XLS panel uses component addresses to identify the Hardware source of event messages. The following table shows the component addresses to be used in the Map Descriptors per XLS device.

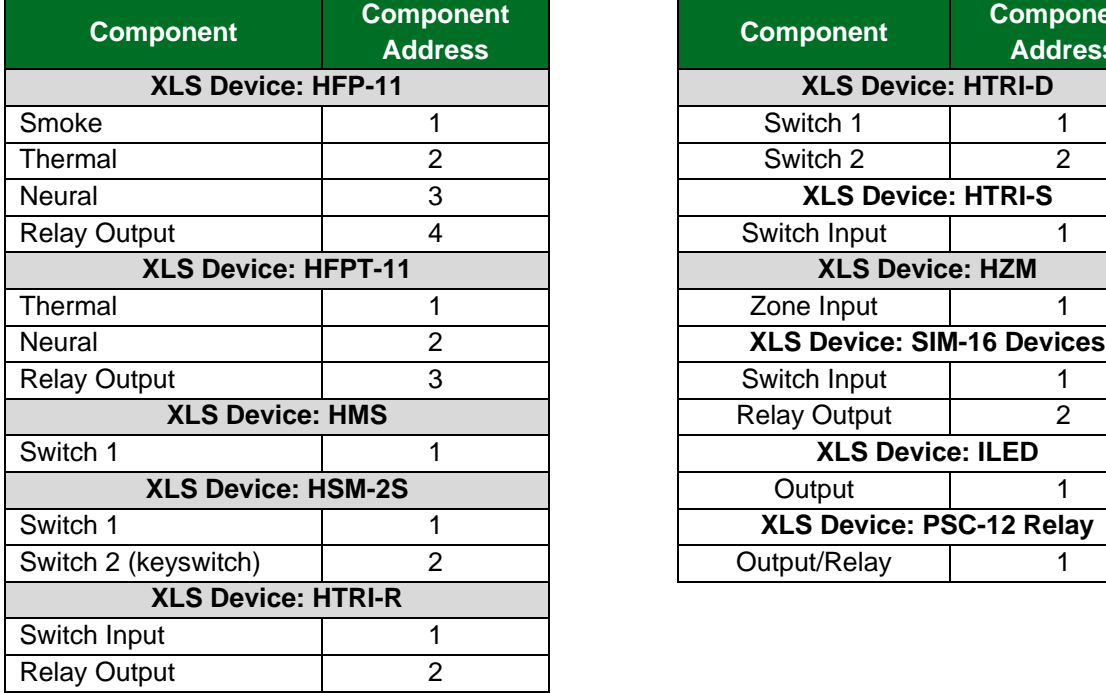

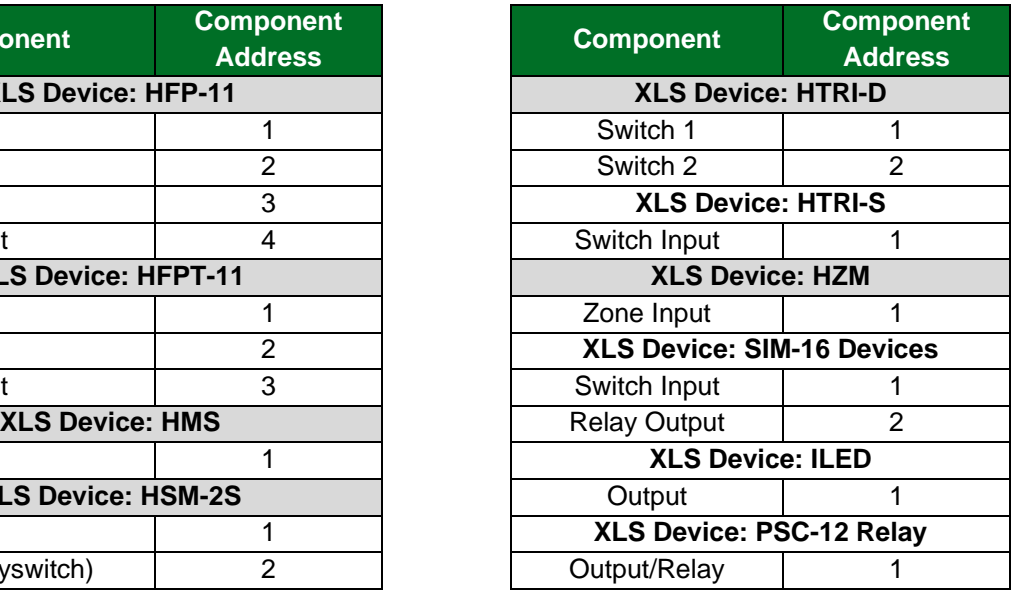

The XLS panel has the ability to have an addressable field device configured as either Fire Alarm, Status, Supervisory or Trouble. A device programmed as something other than TROUBLE, have a component address of "0". A device programmed as a TROUBLE however seem to have a "COMPONENT ADDRESS of "1".

When specifying the length of the Map Descriptor, the component address remains fixed. Specifying block 1, sub module 0, component address 0, length 100, will only obtain data for loop 1, sub module 0, component address 0, address (devices) 0 – 99.

![](_page_29_Picture_276.jpeg)

In order to get data for component address 1, specify another map descriptor, block 1, sub module 0, component address 1, length 100.

![](_page_29_Picture_277.jpeg)

## <span id="page-30-0"></span>**8 Troubleshooting**

#### <span id="page-30-1"></span>**8.1 Checksum Errors**

Messages using special characters with ASCII values higher than 127 (e.g. Portuguese ç, á, ó, ã, etc.), provide a bad checksum at 7 data bits. This is resolved if 8 data bits are used.

#### <span id="page-30-2"></span>**8.2 Recording Active Events – XLS Panel**

When there is an active event in the XLS panel, the FieldServer will report this event in the driver log of the FS-GUI regardless of whether there is a Map Descriptor to store the event or not. The report may state the location of the event as follows:

#### 1^10^0^26^1

This translates to the following: Panel Number  $\wedge$  Block (Loop)  $\wedge$  sub-Module  $\wedge$  Address  $\wedge$  Component Address

Alternatively, the location of the event could be recorded as:

#### P:L-D

This translates to the following: Panel Number: Block (Loop) - Device

#### <span id="page-30-3"></span>**8.3 Using Trouble Codes**

In order to see the trouble codes for incoming troubles it is necessary to use a Uint16 or Int16 data array for the trouble instead of the normal Bit. When the driver stores a trouble code of for example 15 into a Bit data array, it will be displayed as 1 since Bit only holds either a zero or a one value. Using a Uint16 or Int16 data array will ensure the value of 15 is displayed.

The following information is taken from Siemens Fire Safety documentation.

#### **MXL/XLS Trouble Codes:**

These codes are sent in Field 5 of the Trouble in, Trouble out and Trouble Acknowledge messages 24H, 25H and 26H. Each code is sent as up to 3 ASCII bytes. Leading zeros are not sent. The Request Trouble Type message (43H) can be used to obtain the text strings shown below for each of these codes. The trouble text string is returned in the Trouble Type message (53H).

![](_page_30_Picture_309.jpeg)

![](_page_30_Picture_310.jpeg)

## **Additional Information**

![](_page_31_Picture_557.jpeg)

![](_page_31_Picture_558.jpeg)

## **Additional Information**

![](_page_32_Picture_505.jpeg)

![](_page_32_Picture_506.jpeg)

## <span id="page-33-0"></span>**8.4 Setting the Panel Language to French**

If the panel is set to the French language, the Communication parameters 19200, N81 need to be applied to the RPM Module before it will communicate to the FieldServer.

![](_page_33_Picture_65.jpeg)

![](_page_33_Picture_66.jpeg)

, Poll\_Delay , Language\_Pack , 0.001s , Yes